**451-009700300**

# *EXP8551*

### **TABLE OF CONTENTS**

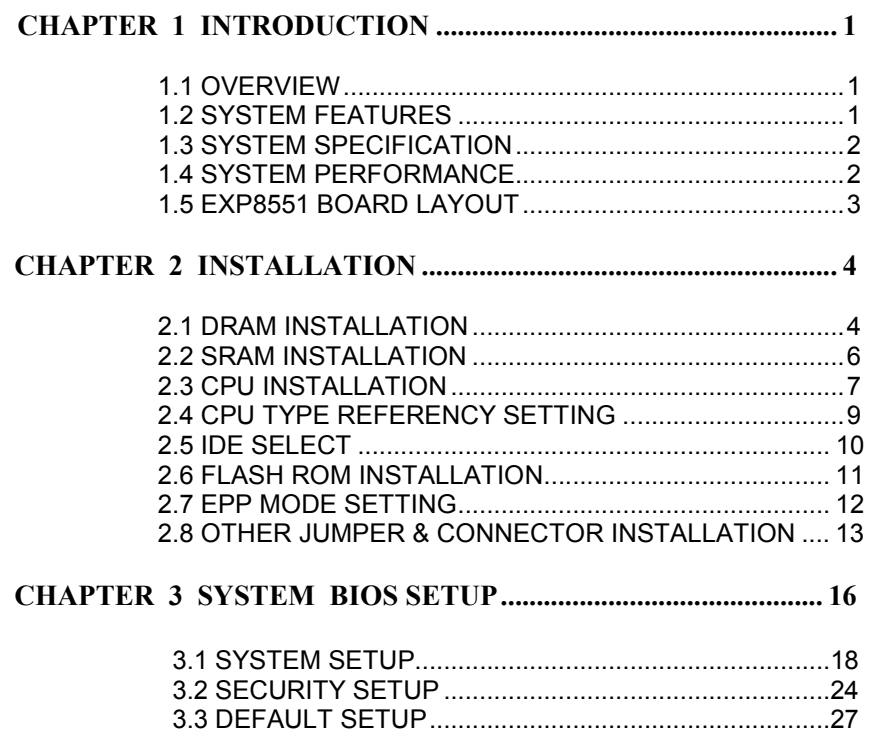

**RMA FORM** 

*CHAPTER 1* 

**EXP8551 1.4** 

### *INTRODUCTION*

### *1.1 OVERVIEW*

The *EXP8551* is complemented by a 512K second-level Write-Back cache providing workstation level computing performance, and SIMM sockets support up to 128MB of DRAM.

The *EXP8551* motherboard offers outstanding I/O capabilities. Four PCI Local Bus slots provide a high bandwidth data path for data-movement intensive function such as Graphics. Four ISA slots complete the I/O mix.

The *EXP8551* motherboard provides the foundation for cost effective, high performance, highly expandable platforms which deliver the latest *EXP8551* in CPU and I/O technologies.

### *1.2 SYSTEM FEATURES*

□ Supports INTEL PENTIUM 75/90/100/120/133/150/166/200 MHZ CPU,

CYRIX 6x86-120<sup>+</sup> (100MHZ)/6x86-150<sup>+</sup> (120MHZ)/6x86-

166<sup>+</sup> (133MHZ) CPU,

AMD 5<sub>K</sub>86-P75/5<sub>K</sub>86-P90 CPU

□ Supports 4 MASTER 32-bit PCI Bus

□ Supports L1/L2 Write Back/Write Through Cache Feature

□ Supports 256KB/512KB Cache Size

□ Supports 72pin SIM MODULES

□ Supports 2 Serial 1 Parallel 1 FDC on board

□ Supports 2 Channels PCI IDE on board

### *1.3 SYSTEM SPECIFICATIONS*

Processor: **INTEL PENTIUM** 75/90/100/120/133/150/166/200 MHZ CPU CYRIX 6x86-120<sup>+</sup> (100MHZ)/6x86-

150<sup>+</sup> (120MHZ)/

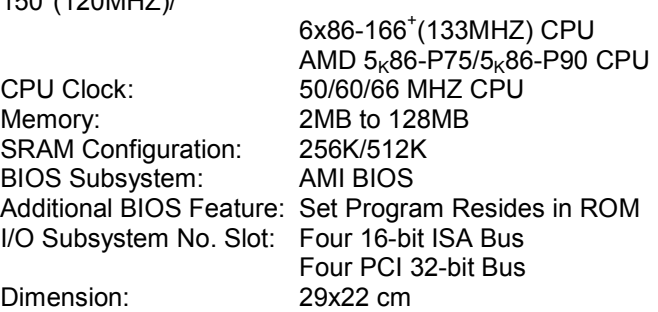

#### **Additional Features**

Miscellaneous Connectors: Reset Button, Internal Battery<br>Board Design: 4-layer Implementation for Low Noise 4-layer Implementation for Low Noise Operation

### *1.4 SYSTEM PERFORMANCE*

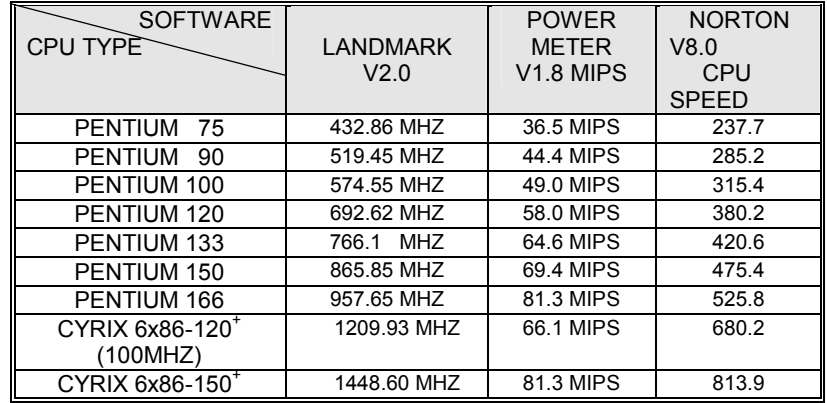

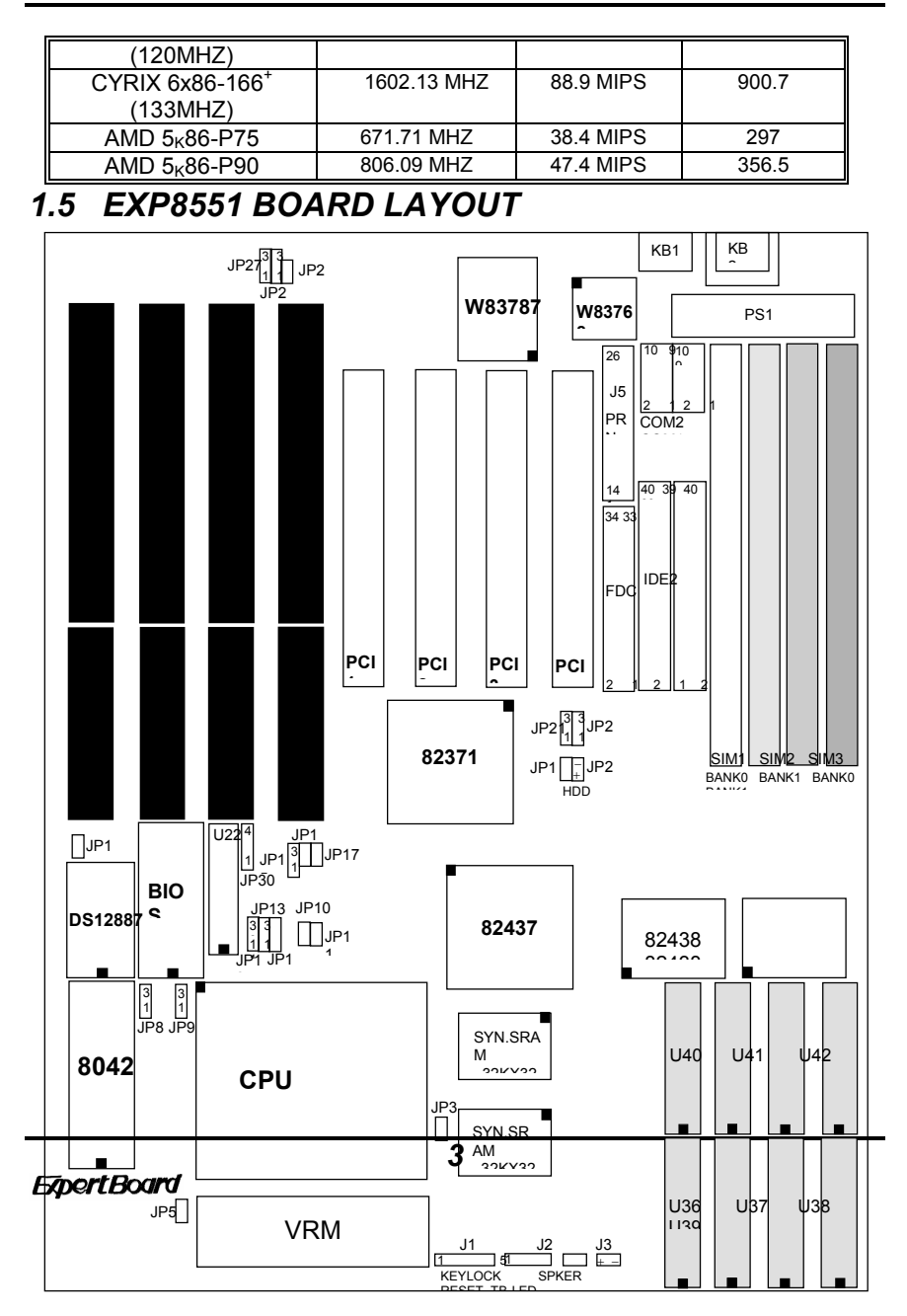

### *CHAPTER 2 INSTALLATION*

Before the system is ready to operate, the hardware must be set up for various functions of the system. To set up the *EXP8551*  motherboard is a simple task. The user only has to set a few jumpers, connectors and sockets.

### *2.1 DRAM INSTALLATION*

The *EXP8551* motherboard can support expanded memory from 2MB to 128MB.

**The board layout below shows the locations of the DRAM memory** banks:

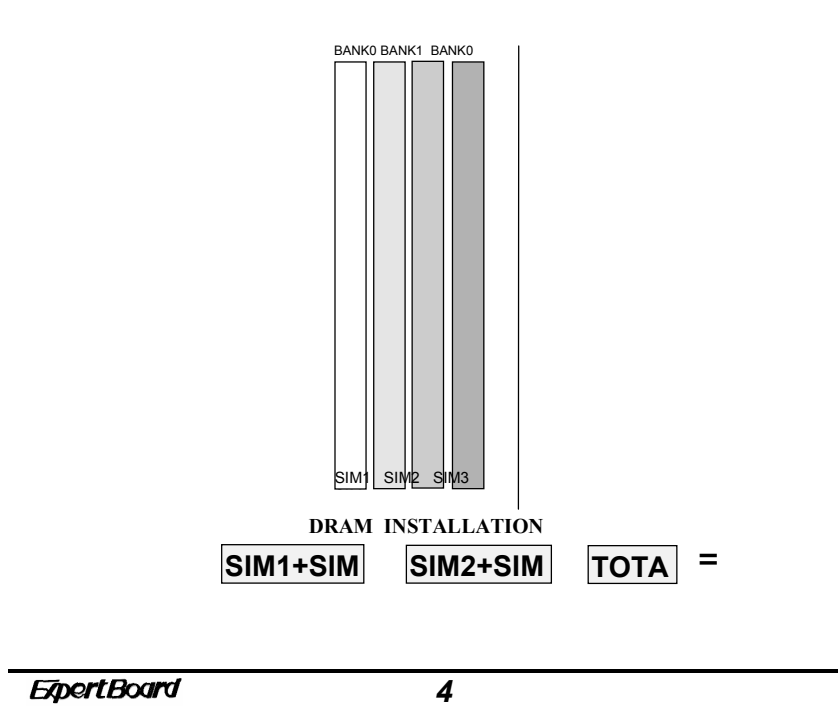

Each group includes two SIMs each SIM size can be 1, 2, 4, 8,16, 32MB, please install the same DRAM size in one group.

 *EXP8551 User's Manual* 

### - **TABLE (SIMM)**

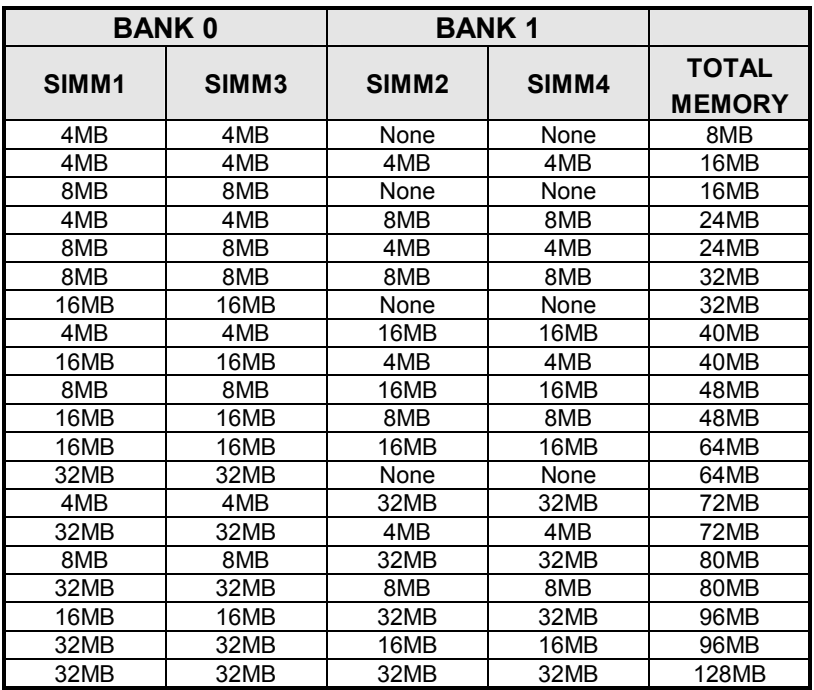

*EXP8551 User's Manual*

### *2.2 SRAM INSTALLATION*

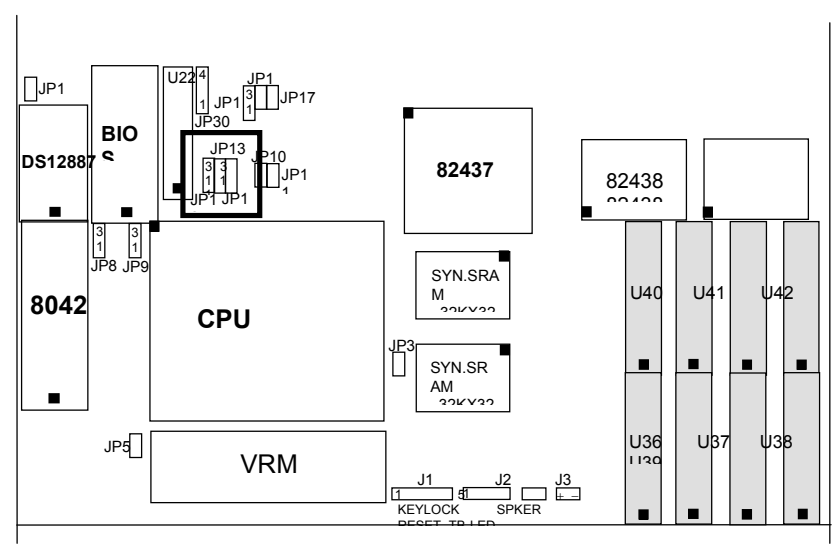

**CACHE SIZE CONFIGURATION** 

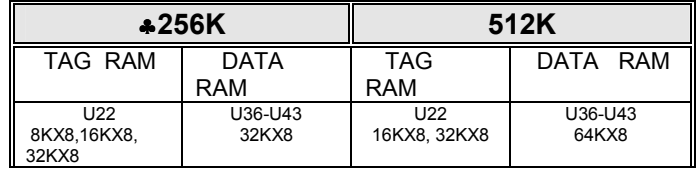

 *EXP8551 User's Manual* 

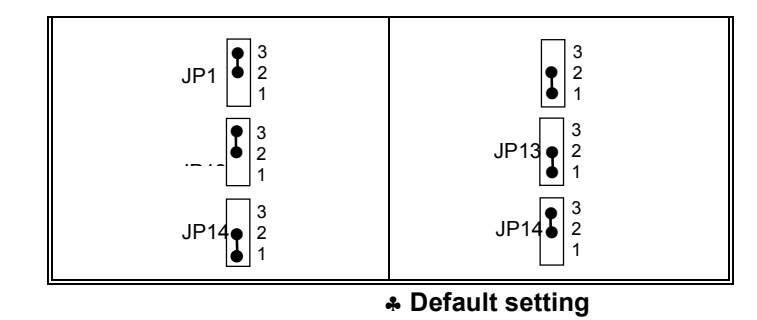

*2.3 CPU INSTALLATION* 

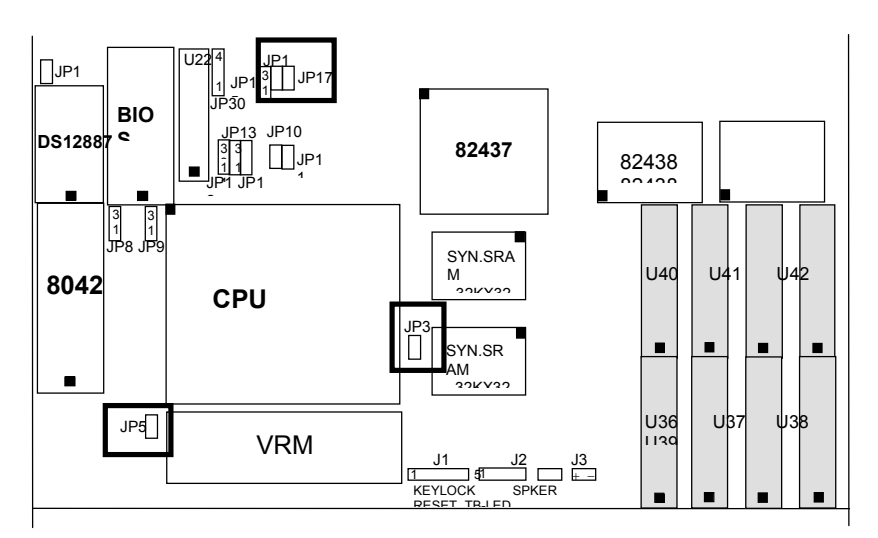

### **AMD 5K86/INTEL PENTIUM FREQUENCY SETTING**

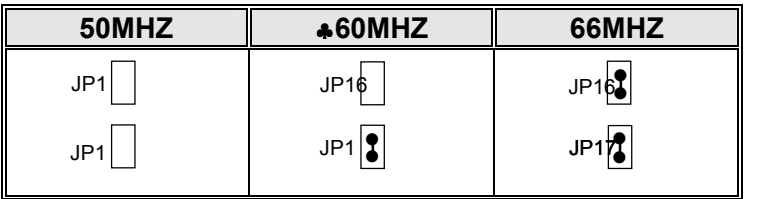

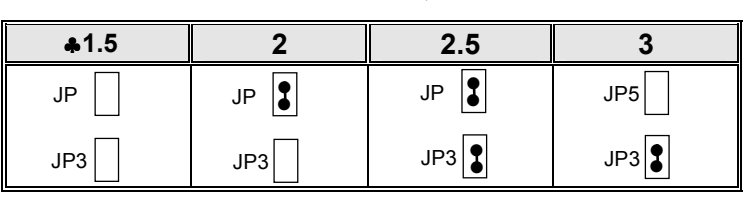

### **CPU FREQUENCY TIMES**

♣ **Default Setting**  1

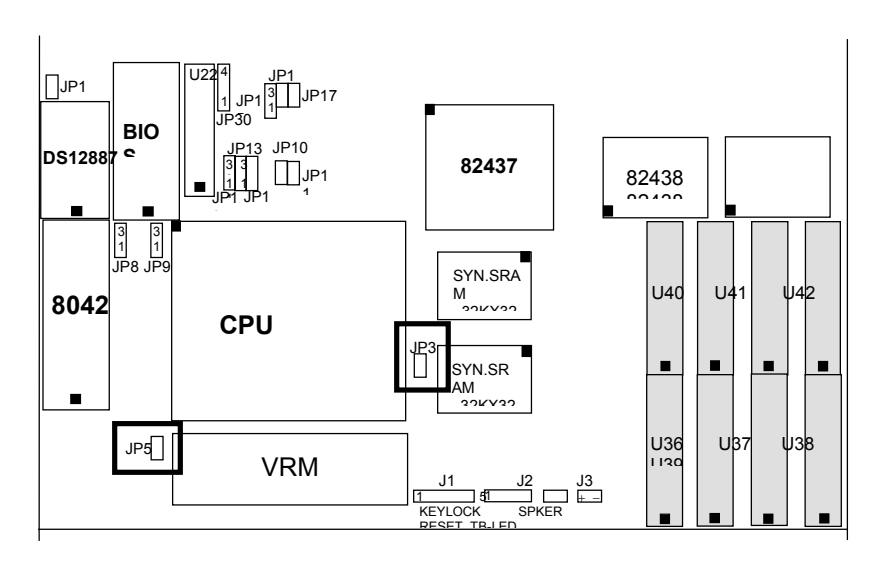

### **CYRIX 6x86 CPU FREQUENCY SETTING**

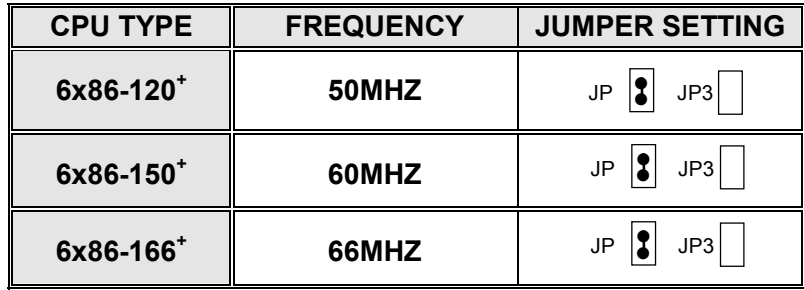

 *NOTE: FREQUENCY mean CPU FREQUENCY SETTING (on Page 6).* 

 *So you must set JP16, JP17 Jumper.* 

### *2.4 CPU TYPE REFERENCE SETTING*

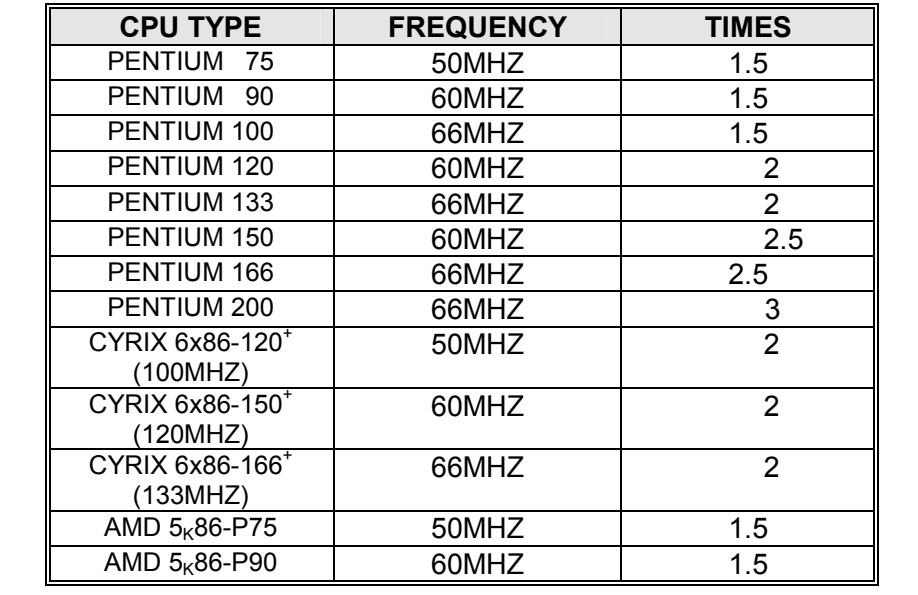

### *2.5 IDE SELECT*

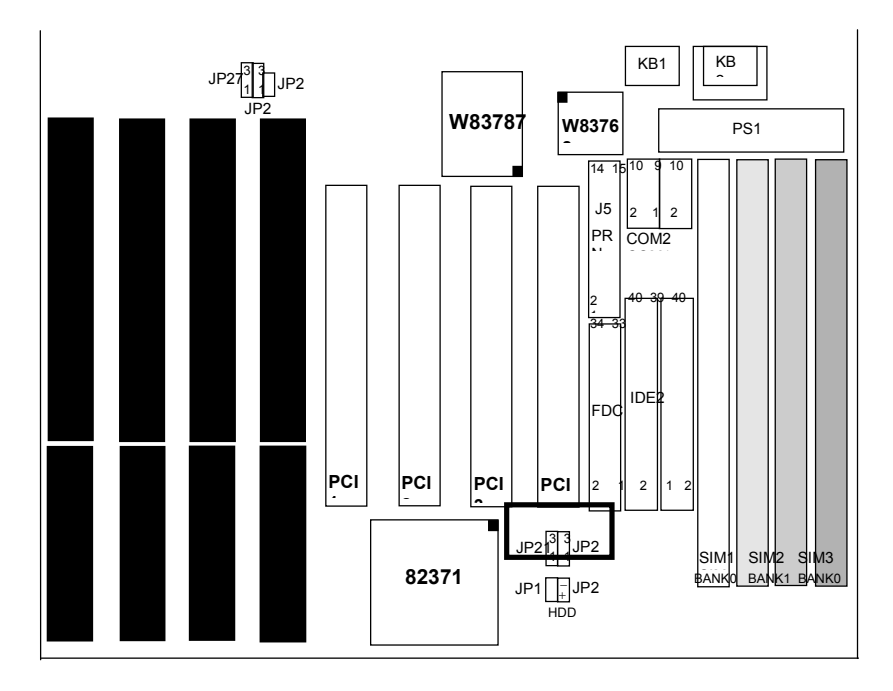

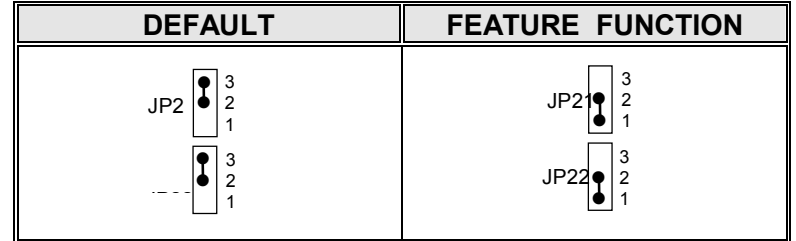

### *2.6 FLASH ROM INSTALLATION*

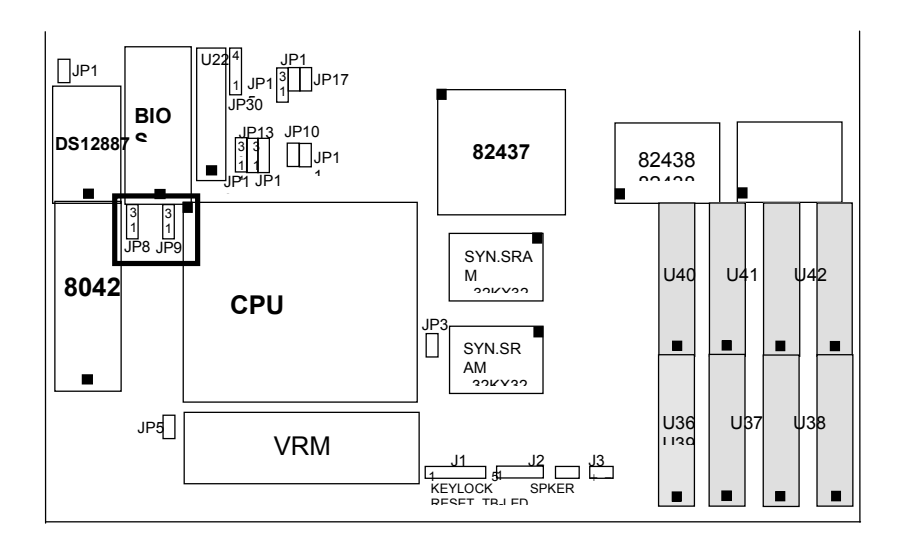

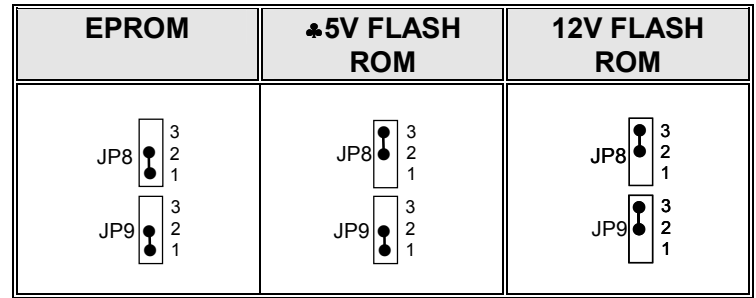

♣ **Default Setting** 

 *EXP8551 User's Manual* 

### *2.7 EPP MODE SETTING*

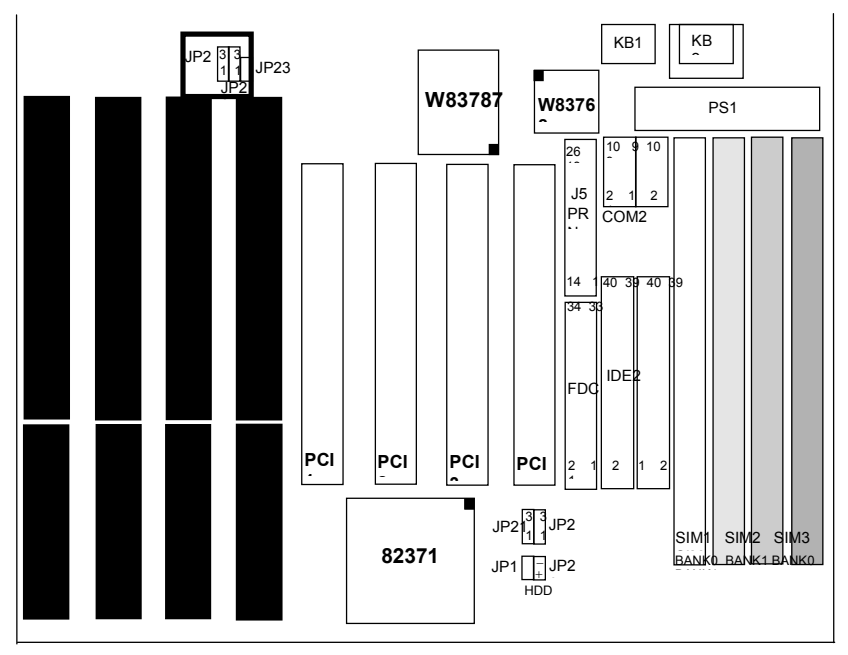

### **DMA CHANNEL CONFIGURATION**

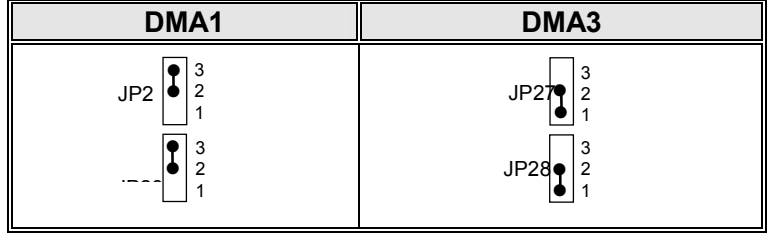

*EXP8551 User's Manual*

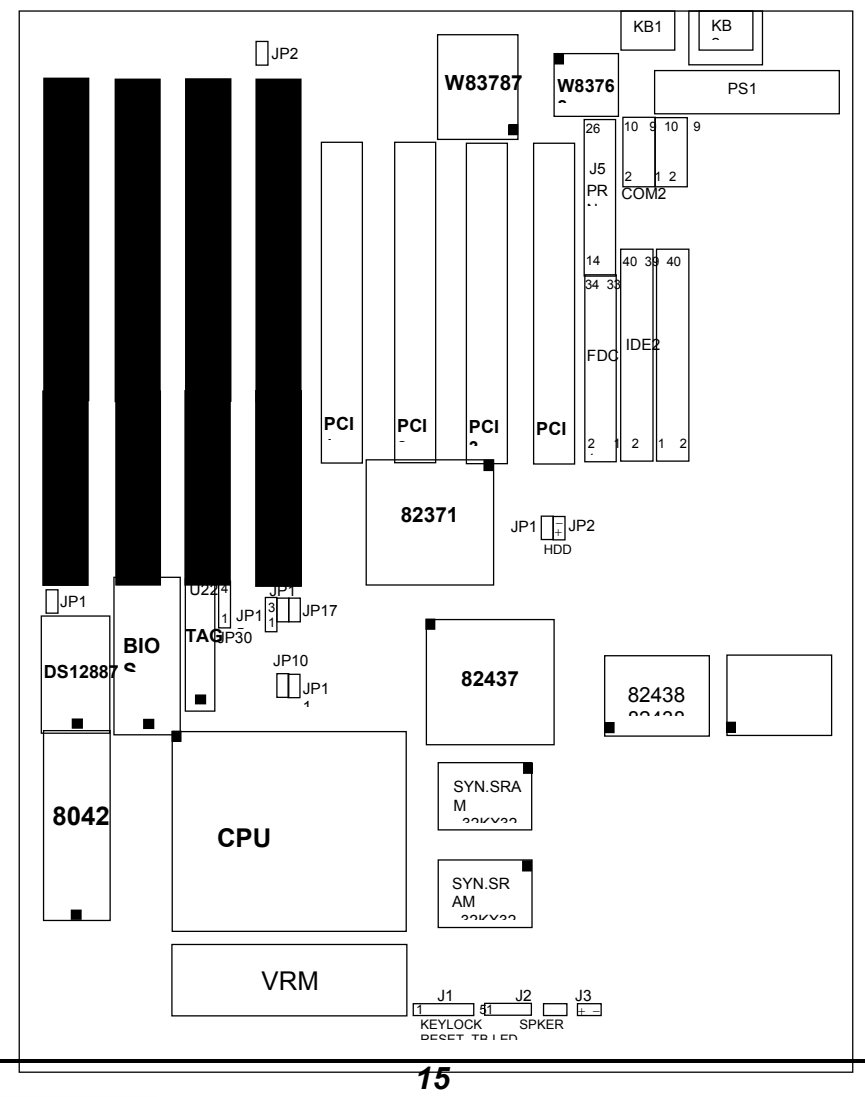

### *2.8 OTHER JUMPER & CONNECTOR INSTALLATION*

### **OTHER JUMPER DESCRIPTION**

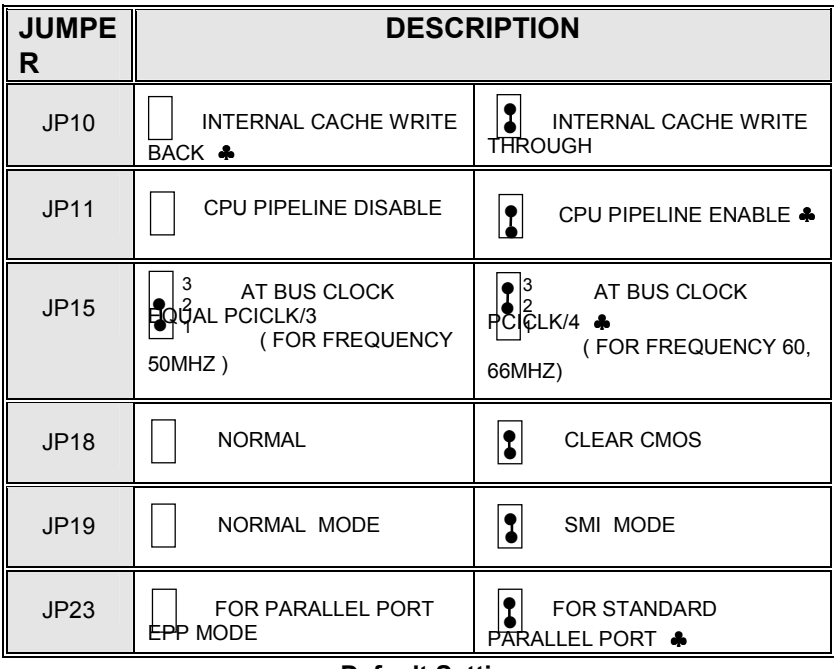

♣ **Default Setting**

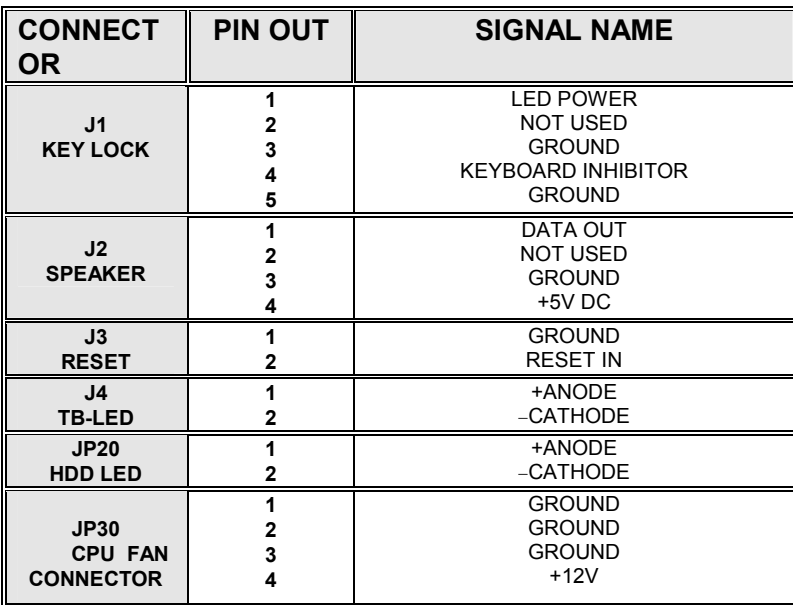

### **CONNECTOR DESCRIPTION**

### *CHAPTER 3 SYSTEM BIOS SETUP*

WinBIOS Setup can be accessed via keyboard, mouse, or pen. The mouse click functions are:

- single click change or select both global and current fields and
- double click to perform an operation in the selected field.

Using the keyboard with WinBIOS Setup

WinBIOS Setup has a built-in keyboard driver that uses simple keystroke combinations:

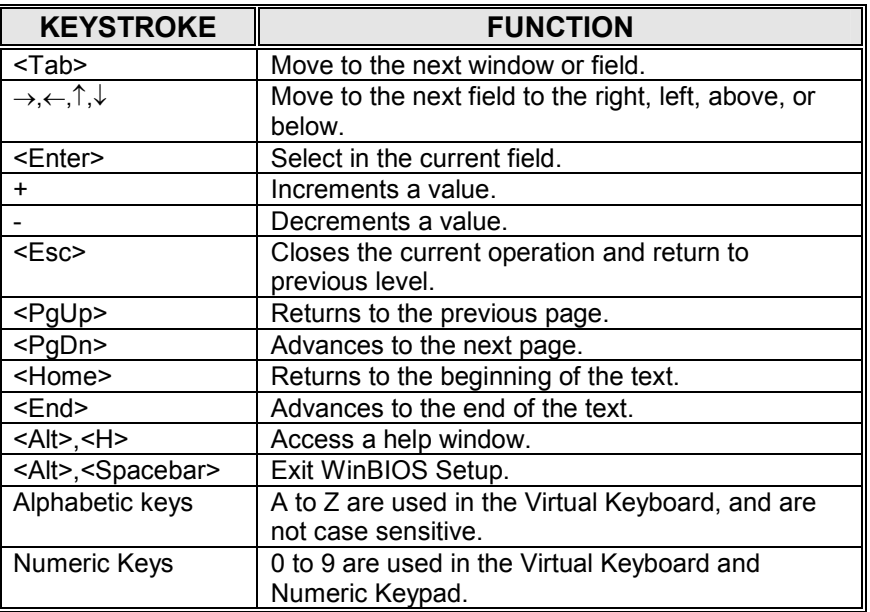

ExpertBoard 18

The hardware features and options of the *EXP8551* are on-site selectable for maximum flexibility. You will need to configure these options through the built-in Setup Utility prior to using *EXP8551* for the first time. This setup Utility is a multi-screen, menu driven program and is contained within the BIOS EPROM.

The following sections show the procedures that you may need to configure the *EXP8551:*

1. Press<DEL>while turning on or rebooting the system to invoke Setup Utility

program.

- American<br>Megatrends ANDROXOXOXOX<br>AMIBIOS Setup<br>American Megatr ds Inc  $\overline{C}$  $rac{1}{2}$ ritu 睟 aî Æ 11 In 1989.  $Standard$ erviso<br>erviso ew<br>User Chipset **Advanced**  $rac{1}{\sqrt{2}}$ 旻 ď  $\Box$ PCI/PnP ti-Uiru Power Man Peripheral  $\overline{\mathbb{F}}$  $\Box$ ┑  $\blacktriangleright$  $\blacktriangleright$  $Optimal$ **Language**  $or  $\overline{1}$$ Color Set Set Date, Time, Floppy, Hard Disk Alt+H: Help
- 2. The main menu will be shown as follows:

*Figure 1* 

3. The functions are grouped into four categories which are Setup, Utility, Security and

Default.

4. By using <TAB>key or mouse cursor to select the function group.

5. Use arrow keys or mouse to select the function icon within the group. Then press

<Enter>key to invoke the setup function.

6. Use<Esc>key to go back to the previous screen.

### *3.1 SYSTEM SETUP*

#### **3.1.1 Advanced Setup**

#### **Optimal Setting**

You can load the optimal default settings for the WINBIOS by pressing the *"***END***"* key upon power-up. The Optimal default settings are best-case values that should optimize system performance. The Optimal settings will automatically detect and load the parameter of hard disk type.

#### **Advanced Setup**

Advanced Setup options are displayed by choosing the Advanced icon from the WINBIOS Setup main menu. All Advanced Setup options are described in this section.

#### **Quick Boot**

Set this option to *Enabled* to instruct AMIBIOS to boot quickly when the computer is powered on. This option replaces the old **Above 1 MB Memory Test** Advanced Setup option. The settings are:

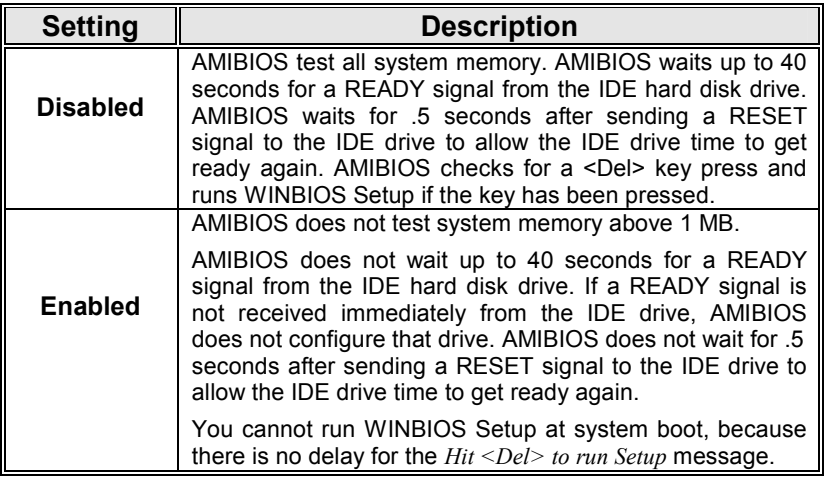

The Optimal and Fail-Safe default settings are *Enabled.*

#### **OS/2 Compatible Mode**

Set this option to *Enabled* to permit AMIBIOS to run with IBM OS/2. The settpings are *Enabled* or *Disabled.* The default settings are *Disabled.* 

#### **System BIOS Cacheable**

When this option is set to *Enabled,* the contents of the F0000h system memory segment can be read from or written to L2 secondary cache memory. The contents of the F0000h memory segment are always copied from the BIOS ROM to system RAM for faster execution.

The settings are *Enabled* or *Disabled.* The Optimal default setting is *Enabled.* The Fail-Safe default setting is *Disabled.* 

#### **3.1.2 Power Management Setup**

Power Management Setup options are displayed by choosing the Power Mgmt icon from the WINBIOS Setup main menu. All Power Management Setup options are described in this section.

#### **Power Management/APM**

Set this option to *Enabled* to enable the power management and APM Advanced Power Management) features. The settings are *Enabled* or *Disabled*. The default settings are *Disabled*.

#### **Instant On Timeout**

Set this option to *Enabled* to allow the computer to go to full power on mode when leaving a power-conserving state. *This option is only available if supported by the computer hardware.* AMIBIOS uses the RTC Alarm function to wake the computer at a prespecified time. The settings are *Enabled* or *Disabled.* The default settings are *Disabled.* 

#### **Green PC Monitor Power State**

This option specifies the power management state that the Green PCcompliant video monitor enters after the specified period of display inactivity

has expired. The settings are *Disabled, Off, Standby,* or *Suspend.* The default settings are *Disabled.*

#### **Video Power Down Mode**

This option specifies the power management state that the video subsystem enters after the specified period of display inactivity has expired. The settings are *Disabled, Standby,* or *Suspend.* The default settings are *Disabled.*

#### **Hard Disk Power Down Mode**

This option specifies the power management state that the hard disk drive enters after the specified period of display inactivity has expired. The settings are *Disabled, Standby,* or *Suspend.* The default settings are *Disabled.*

#### **Hard Disk Time out (Min)**

This option specifies the length of a period of hard disk inactivity. When this period expires, the hard disk drive enters the power-conserving mode specified in the **Hard Disk Power Down Mode** 

option described on the previous page. The settings are *Disabled, 1 Min (minutes),* and all one minute intervals up to and including 15 *Min*. The default settings are *Disabled.* 

#### **Standby Time out**

This option specifies the length of the period of system inactivity when the computer is in Full-On mode before the computer is placed in Standby mode. In Standby mode, some power use is curtailed. The settings are *Disabled, 1 Min, 2 Min,* and all one minute intervals up to and including 15 *Min*. The default settings are *Disabled.* 

#### **Suspend Time out**

This option specifies the length of the period of system inactivity when the computer is already in Standby mode before the computer is placed in Suspend mode. In Suspend mode, nearly all power use is curtailed. The settings are *Disabled, 1 Min, 2 Min,* and all one minute intervals up to and including 15 *Min*. The default settings are *Disabled.* 

#### **Slow Clock Ratio**

This option specifies the speed at which the system clock runs in power saving modes. The settings are expressed as a ratio between the normal clock speed and the power down clock speed. The settings are *1:1, 1:2* (half as fast as normal), *1:4* (the normal clock speed)*, 1:8, 1:16, 1:32, 1:64,* or *1:128*. The default setting is *1:1.* 

#### **Display Activity**

This option specifies if AMIBIOS is to monitor activity on the display monitor for power conservation purposes. When this options set to *Monitor* and there is no display activity for the length of time specified in the value in **the Full-On to Standby Timeout (Min)** option, the computer enters a power saving state. The settings are *Monitor* or *Ignore.* The default settings are *Ignore.*

#### **IRQ XX**

These options enable event monitoring. When the computer is in a power saving mode, activity on the named interrupt request line is monitored by AMIBIOS. When any activity occurs, the computer enters Full On mode. Each of these options can be set to *Monitor* or *Ignore*. The default setting for all options is *Ignore.*

#### **3.1.3 PCI/PnP Setup**

PCI/PnP Setup options are displayed by choosing the PCI/PnP Setup icon from the WINBIOS Setup main menu. All PCI/PnP Setup options are described in this section

#### **Plug and Play Aware O/S**

Set this option to *Yes* if the operating system installed in the computer is Plug and Play-aware. AMIBIOS only detects and enables PnP ISA adapter cards that are required for system boot. The Windows 95 operating system

detects and enables all other PnP-aware adapter cards. Windows 95 is PnP-aware. Set this option to *No* if the operating system (such as DOS, OS/2, Windows 3.x) does not use PnP. *You must set this option correctly or PnP-aware adapter cards installed in your computer will not be configured properly.* The settings are *No* or *Yes.* The Optimal and Fail-Safe default settings are *No.*

#### **PCI Burst Mode**

Set this option to *Enabled* to enable PCI burst mode. The settings are *Disabled* or *Enabled.* The Optimal default setting is *Enabled*. The Fail-Safe default setting is *Disabled.*

#### **PCI Latency Timer (PCI Clocks)**

This option sets latency of all PCI devices on the PCI bus. The settings are in units equal to PCI clocks. The settings are *32, 64, 96, 128, 160, 192, 224,* or *248.* The Optimal and Fail-Safe default settings are *64.*

#### **PCI VGA Palette Snoop**

This option must be set to *Enabled* if any ISA adapter card installed in the computer requires VGA palette snooping. The settings are *Disabled* or *Enabled.* The Optimal and Fail-Safe default settings are *Disabled.*

#### **PCI IDE BusMaster**

Set this option to *Enabled* to specify that the IDE controller on the PCI local bus has bus mastering capability. The settings are *Disabled* or *Enabled*. The Optimal and Fail-Safe default settings are *Disabled.*

#### **Offboard PCI IDE Card**

This option specifies if an offboard PCI IDE controller adapter card is used in the computer. You must also specify the PCI expansion slot on the motherboard where the offboard PCI IDE controller card is installed. If an offboard PCI IDE controller is used, the onboard IDE controller on the motherboard is automatically disabled. The settings are *Disabled, Auto, Slot1, Slot2, Slot3,* or *Slot4.*

If *Auto* is selected, AMIBIOS automatically determines the correct setting for this option. The Optimal and Fail-Safe default settings are *Auto.* In the AMIBIOS for the Intel Triton chipset, this option forces IRQ 14 and 15 to a PCI slot on the PCI local bus. This is necessary to support noncompliant PCI IDE adapter cards.

#### **Offboard PCI IDE Primary IRQ**

This option specifies the PCI interrupt used by the primary IDE channel on the offboard PCI IDE controller. The settings are *Disabled, INTA, INTB, INTC*, or *INTD*. The Optimal and Fail-Safe default settings are *Disabled.*

#### **Offboard PCI IDE Secondary IRQ**

This option specifies the PCI interrupt used by the secondary IDE channel on the offboard PCI IDE controller. The settings are *Disabled, INTA, INTB, INTC*, or *INTD*. The Optimal and Fail-Safe default settings are *Disabled.* 

#### **PCI/PnP Setup**

These options specify the bus that the named interrupt request lines (IRQs) are used on. These options allow you to specify IRQs for use by legacy ISA adapter cards.

These options determine if AMIBIOS should remove an IRQ from the pool of available IRQs passed to BIOS configurable devices. The available IRQ pool is determined by reading the ESCD NVRAM. If more IRQs must be removed from the pool, the end user can use these PCI/PnP Setup options to remove the IRQ by assigning the option to the *ISA/EISA* setting. Onboard I/O is configurable by AMIBIOS. The IRQs used by onboard I/O are configured as *PCI/PnP.* 

The settings are *PCI/PnP* or *ISA/EISA*. The Optimal and Fail-Safe default settings are *PCI/PnP*.

#### **Reserved Memory Size**

This option specifies the size of the memory area reserved for legacy ISA adapter cards.

 The settings are *Disabled, 16K, 32K*, or *64K.* The Optimal and Fail-Safe default settings are *Disabled.*

#### **Reserved Memory Address**

This option specifies the beginning address (in hex) of the reserved

memory area. The specified ROM memory area is reserved for use by legacy ISA adapter cards.

The settings are *C0000, C4000, C8000, CC000, D0000, D4000, D8000,* or *DC000*. The Optimal and Fail-Safe default settings are *C0000.*

### *3.2 Security Setup*

WinBIOS Setup has an optional password feature. The system can be configured so that all users must enter a password every time the system boots or when WinBIOS Setup is executed. The following screen appears when you select the password icon.

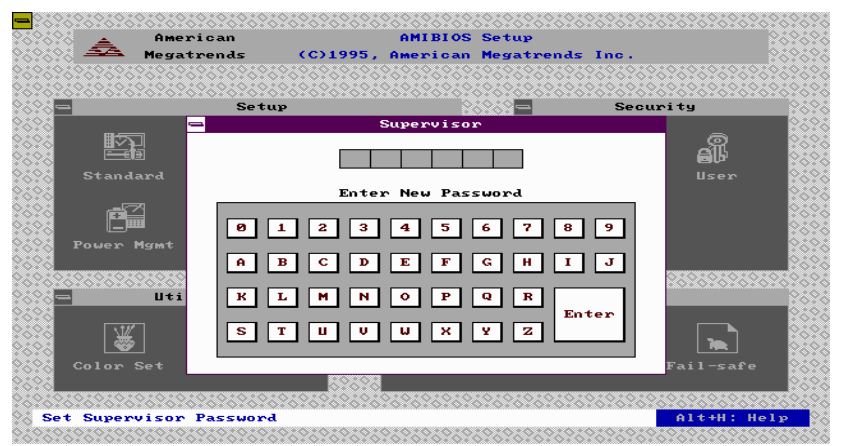

*Figure 2*

You can enter a password by:

- typing the password on the keyboard,
- selecting each letter via the mouse, or
- selecting each letter via the pan stylus.

Pen access must be customized for each specific hardware platform.

The password check option is enabled in Advanced Setup by choosing either Always ( the

password prompt appears every time the system is powered on ) or Setup ( the password

prompt appears only when WinBIOS Setup is run). The password is stored in CMOS RAM

CMOS RAM. The system asks for a password.

Enter a 1-6 character password. The password does not appear on the screen when typed. WinBIOS will ask you to retype the password . Make sure you write it down. If you forget it, you must drain CMOS RAM and reconfigure the system. WinBIOS will then display the following:

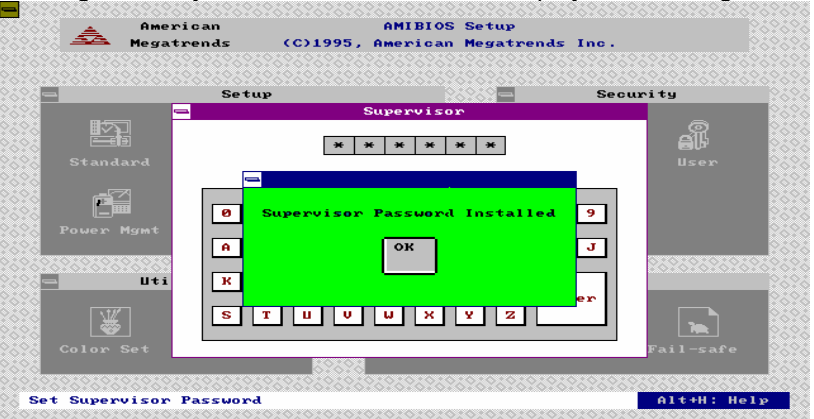

*Figure 3*

Select the Password icon from the Security section of the WinBIOS Setup main menu. Enter the password and press <Enter>. The screen does not display the characters entered. After the new password is entered, retype the new password as prompted and press<Enter>.

If the password confirmation is incorrect, an error message appears. If the new password is entered without error, press<Esc>to return to the WinBIOS Setup Main Menu. The password is stored in CMOS RAM after WinBIOS Setup completes. The next time the system boots, you are prompted for the password if the password function is present and is enabled.

#### **Remember the Password**

Keep a record of the new password when the password is changed. If you forget the password and you computer has an American Megatrends motherboard, remove the computer cover, set switch 1-2 ( the DIAG switch ) to ON, power on the computer. WinBIOS erases the password.

When this icon is selected from the Security section of the WinBIOS Setup main menu, WinBIOS issues a warning when any program (or virus) issues a Disk Format command or attempts to write to the boot sector of the hard disk drive. The following screen appears when you select the Anti-Virus icon:

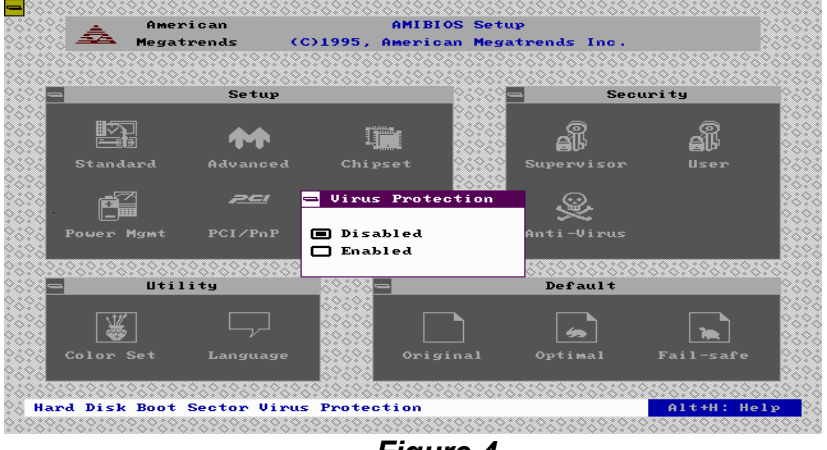

*Figure 4*

The setting are Enabled or Disabled. If enabled, the following appears when a write is attempted to the boot sector. You may have to type N several times to prevent the boot sector write.

### *3.3 Default Setup*

The icons in this section permit you to select a group of settings for all WinBIOS Setup options. Not only can you use these icons to quickly set system configuration parameters, you can choose a group of settings that have a better chance of working when the system is having configuration-related problems.

#### **Original**

Choose the Original icon to return to the system configuration values present in WinBIOS Setup when you first began this WinBIOS Setup session.

#### **Optimal**

You can load the optimal default settings for the WinBIOS Setup options by selecting the Optimal icon. The Optimal default settings are best-case values that should optimize system performance. If CMOS RAM is corrupted, the Optimal settings are loaded automatically.

### **Fail-Safe**

You can load the Fail-Safe WinBIOS Setup option settings by selecting the Fail-Safe icon from the Default section of the WinBIOS Setup main menu.

The Fail-Safe settings provide far from optimal system performance, but are the most stable settings. Use this option as a diagnostic aid if the system is behaving erratically.

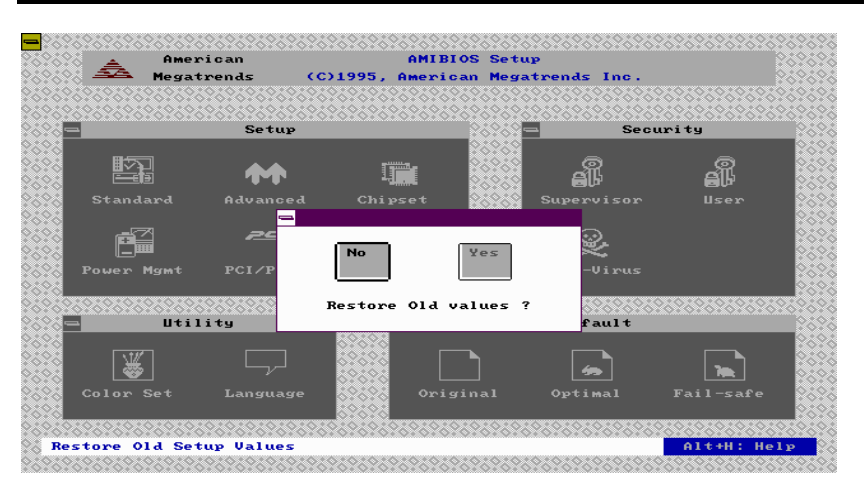

*Figure 5*

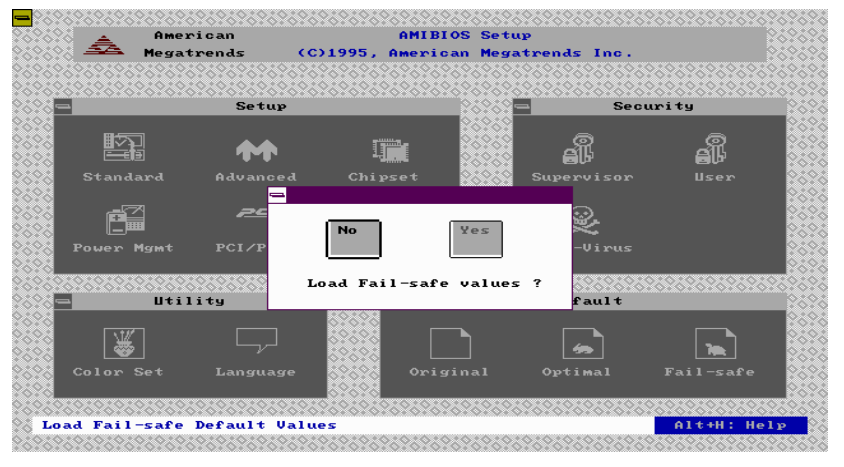

*Figure 6* 

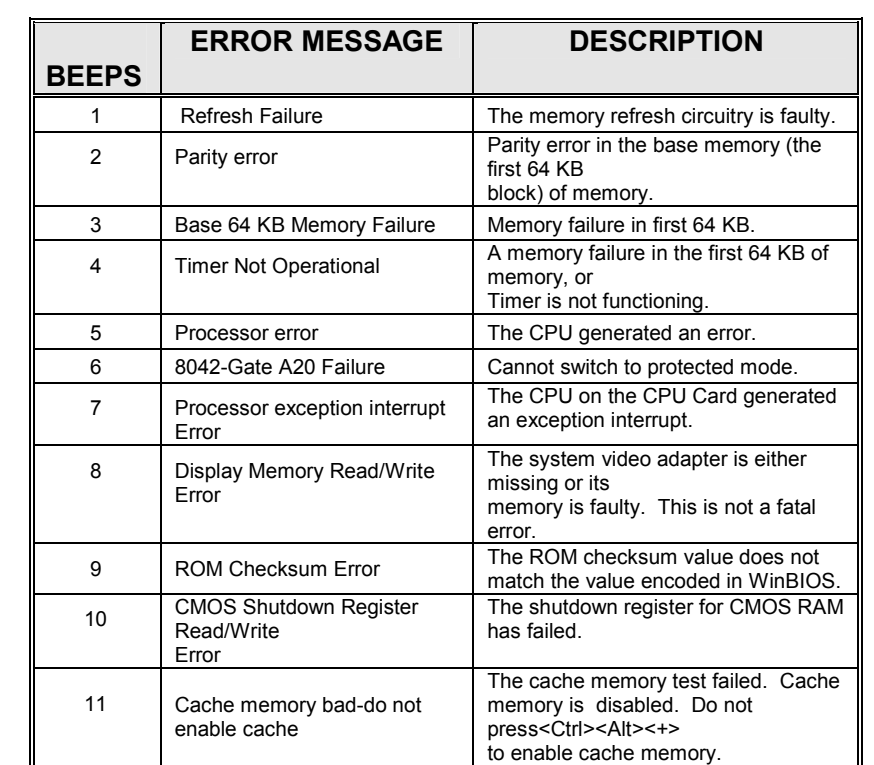

### **WINBIOS BEEP CODES**

**ExpertBoard** 34

### **What to Do If the Computer Beeps**

Here is what you need to do if your computer has a WinBIOS and it starts beeping:

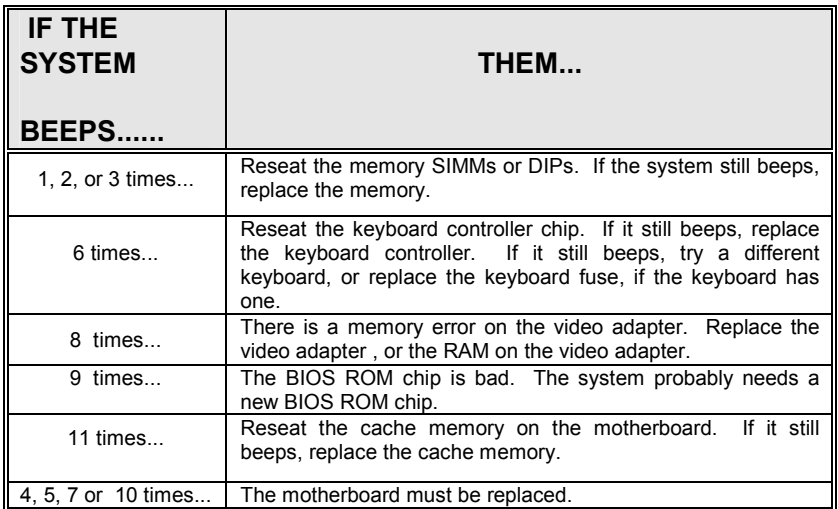

### **RMA FORM**

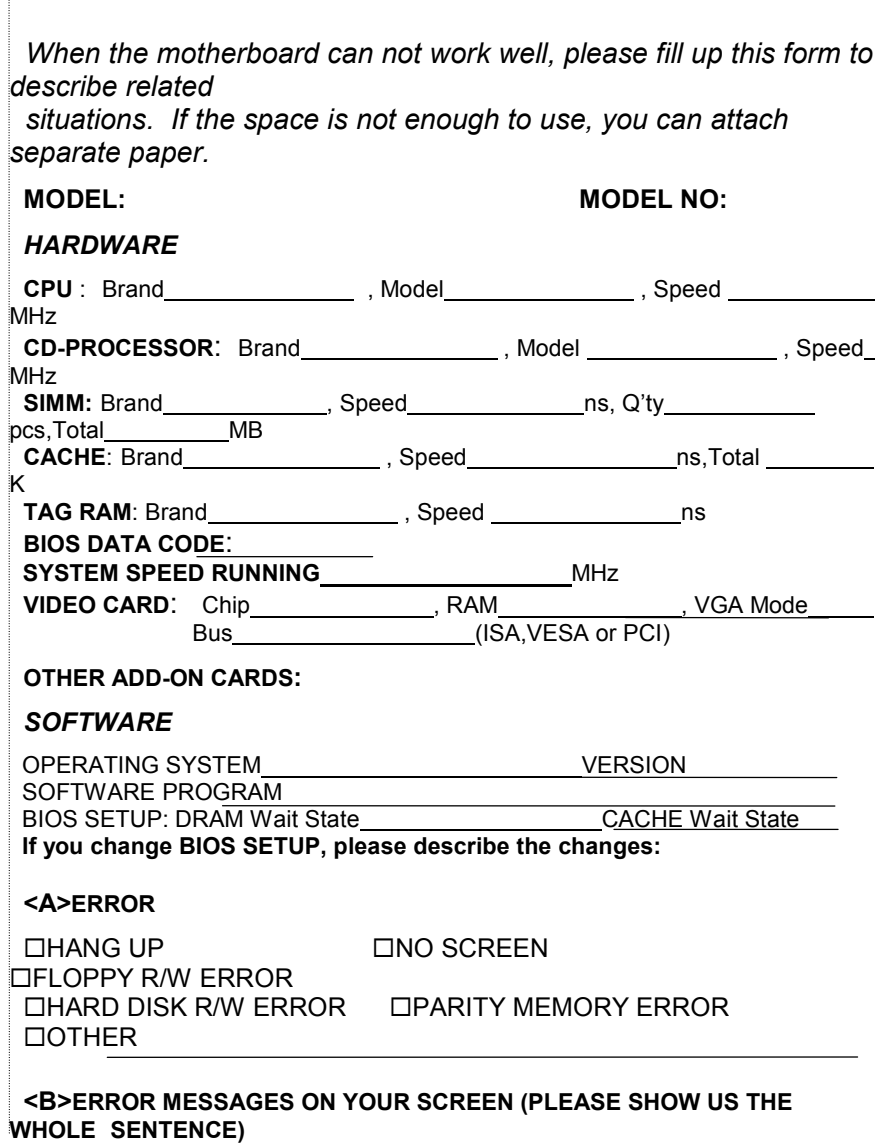

 **<C>PROBLEM DESCRIPTION**